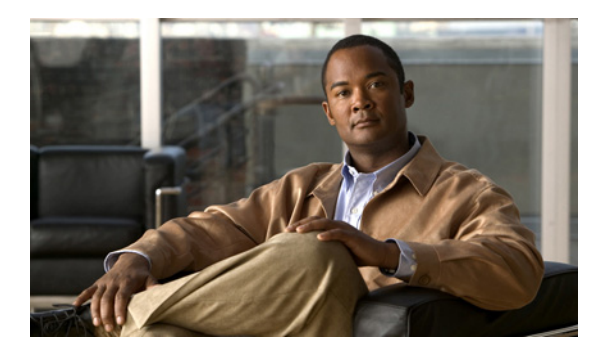

**INDEX**

### **A**

active devices **6-1, 9-1** active device tree **5-2** advisories **1-1** alerts security **6-2** alert settings **13-5** amplitude **8-8** antenna directional **4-3** omni **4-3** antennas **13-2** attaching external antenna **4-2**

### **B**

backwards installation repair **4-6** band and channel settings **13-3** bands spectrum **2-2** bar indicators **9-5**

# **C**

cautions **1-1** channel data **11-1** channel data **11-1** channels **8-9** channel summary **11-1** channel summary issues miscellaneous **11-2** channel utilization **9-2** channel utilization vs. time **9-2** chart content **9-1** chart controls **9-5** charts active devices **9-1** copying **7-2** cutting **7-3** moving **7-4** pasting **7-3** Cisco Spectrum Expert Software **3-4** Cisco Spectrum Intelligence **3-1** column display adjusting **10-2** console settings **13-2** control panel **5-3** copying plots and charts **7-2** cutting plots and charts **7-3**

## **D**

data exporting **6-3, 7-7** device finder **12-1** locating **10-4** device classifiers **3-8** generic **3-9**

device finder **12-1** device finder mode **12-1** device issues miscellaneous **10-4** device monitoring **14-11** devices active **6-1** current **6-1** historical **6-1** view **10-1** devices view **10-1** devices vs. channels **9-2** devices vs. time **9-2** directional antenna **4-3** directional antenna using **4-5** display sorting **10-3** display type selecting **10-2** downloading software **4-1** duty cycle **3-7**

#### **E**

```
exporting
    data 7-7
exporting data 6-3
external antenna
    attaching 4-2
    removing 4-4
```
### **F**

FFT Duty Cycle **8-3** file menu menu

#### file **5-4** frequency-based plots **8-1**

#### **H**

hardware recognition automatic **4-6** help **5-6** historical devices **6-1**

#### **I**

installing Sensor card **4-2** software **4-1** instant replay **5-8** interferers **3-2, 3-9** classified **3-10** classified generic **3-10** classified named **3-10** identifying **3-2** removing **3-2** unclassified **3-10** interfernce power **9-3**

### **L**

laptop resource utilization **4-7** LEDs **2-1** local settings **13-1** overview **13-1** locating device **10-4**

#### **M**

markers **8-8** menu

options **5-4** spectrum **5-5** tools **5-6** view **5-5** monitoring points **14-10** monitoring rotation **14-10** moving plots and charts **7-4** multiple charts selecting **7-5** multiple plots **7-2** selecting **7-5**

### **N**

network layout **14-5** network monitoring **14-9** network operations **14-1** no data **5-8**

## **O**

omni antenna **4-3** options menu **5-4**

# **P**

panel unhiding **5-3** panels hiding **5-3** pasting plots and charts **7-3** pause resume **7-2** playback Spectrum **5-7**

plot content **8-1** plots copying **7-2** cutting **7-3** frequency-based **8-1** moving **7-4** multiple **7-2** pasting **7-3** Real Time FFT **8-2** plotting pause **7-2** power interference **9-3** Power vs. Frequency **8-2** Power vs. Time **8-3** problem indicators **6-2** purpose **2-1**

### **R**

real time FFT plots **8-2** recording Spectrum **5-7** regulatory domain optioins **13-3** repair backwards installation **4-6** RF monitoring **14-11** RF visibility **3-1**

### **S**

security alerts **6-2** security alerts **6-2** selecting multiple plots and charts **7-5** Sensor card **2-1, 3-3** installing **4-2**

removing **4-5** swapping **4-5** sensors **13-2** sensors and antennas **13-2** Sensor Wi-Fi **2-1** settings alert **13-5** band and channel **13-3** console **13-2** trace **8-8** WCS **13-10** Setup **4-1, 15-1** site survey **3-7, 14-1** SNMP option settings settings SNMP **13-7** SNR **9-5** Software overview **5-1** startup **4-5** upgrade **4-7** software download **4-1** installing **4-1** sorting display **10-3** spectrum bands **2-2** menu **5-5** spectrum bands **2-2** Spectrum chart create **7-1** Spectrum charts overview **7-1** Spectrum charts **9-1** using **9-1** Spectrum Expert features **5-2** Spectrum Expert Software **3-4** Spectrum instant replay **5-8** Spectrum Intelligence **3-1** spectrum playback **5-7** Spectrum plot create **7-1** spectrum plot controls **8-7** Spectrum plots **8-1** overview **7-1** spectrum recording **5-7** Spectrum Sensor card **3-3** Spectrum tabs overview **7-1** Spectrum view deleting **7-7** Spectrum view layouts saving and restoring **7-6** Spectrum view plots using **8-1** spurious signal detection **4-7** status bar **5-1** Swept Spectrogram **8-3** interpreting **8-5** system requirements **2-3**

## **T**

time-based plots plots time-based **8-1** time range setting **10-3** tools menu **5-6** trace settings **8-8** trend analysis **14-8** troubleshooting **14-9**

# **U**

upgrade

software **4-7**

# **V**

view

devices **10-1** menu **5-5**

# **W**

WCS settings **13-10**

# **Z**

zoom **7-5**

**Index**

 $\overline{\phantom{a}}$